# Google Apps Script Coding Exercises

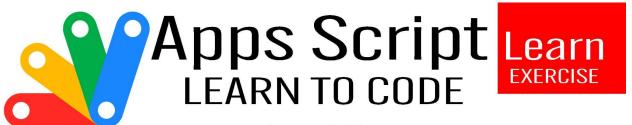

Laurence Svekis

# Google Apps Script Exercises

| Exercise 1: Sending Email                                                                                                    | 1                |                                            |    |
|----------------------------------------------------------------------------------------------------|------------------|--------------------------------------------|----|
| xercise 2: Spreadsheet Data Retrieval xercise 3: Create a Draft Email                                                                    | 2<br>3           |                                            |    |
|                                                                                                    |                  | Exercise 4: Manipulate Data in Spreadsheet | 4  |
| Exercise 5: Mark Thread as Read Exercise 6: Working with Dates Exercise 7: Delete Draft by ID Exercise 8: Create a Menu in Google Sheets | 5<br>6<br>7<br>8 |                                            |    |
|                                                                                                    |                  | Exercise 9: Accessing Cell Values          | 9  |
|                                                                                                    |                  | Exercise 10: Create a Data Table           | 10 |

#### **Exercise 1: Sending Email**

Task: Write a script that sends an email to a specific recipient with a predefined subject and body.

Code:

```
function sendEmail() {
  var recipient = 'example@email.com';
  var subject = 'Greetings from Google Apps Script';
  var body = 'This is a test email sent using Google Apps Script!';
  GmailApp.sendEmail(recipient, subject, body);
}
Solution:
```

Run the sendEmail() function, and it will send the specified email.

## **Exercise 2: Spreadsheet Data Retrieval**

Task: Fetch data from a Google Spreadsheet and log it.

Code:

```
function retrieveDataFromSheet() {
  var spreadsheet =
    SpreadsheetApp.openById('your_spreadsheet_id');
  var sheet = spreadsheet.getSheetByName('Sheet1');
  var data = sheet.getDataRange().getValues();

Logger.log(data);
}
Solution:
Replace 'your_spreadsheet_id' with the actual ID and run
```

#### **Exercise 3: Create a Draft Email**

retrieveDataFromSheet() to log the data.

Task: Write a script that creates a draft email with predefined content.

Code:

```
function createDraftEmail() {
 var recipient = 'example@email.com';
 var subject = 'Draft Email';
 var body = 'This is a draft email created using Google Apps
  Script!';
 GmailApp.createDraft(recipient, subject, body);
}
Solution:
Run createDraftEmail() to create a draft with the specified content.
Exercise 4: Manipulate Data in Spreadsheet
Task: Update a Google Spreadsheet by adding a new row of data.
Code:
function addDataToSheet() {
```

```
var spreadsheet =
  SpreadsheetApp.openById('your_spreadsheet_id');
 var sheet = spreadsheet.getSheetByName('Sheet1');
 var newData = ['John Doe', 'john.doe@email.com', 'Developer'];
  sheet.appendRow(newData);
}
Solution:
Replace 'your_spreadsheet_id' with the actual ID and run
  addDataToSheet() to add a new row.
Exercise 5: Mark Thread as Read
Task: Write a script that marks the first thread in the inbox as read.
Code:
function markThreadAsRead() {
```

var thread = GmailApp.getInboxThreads(0, 1)[0];

```
thread.markRead();
}
Solution:
Run markThreadAsRead() to mark the first thread in the inbox as
  read.
Exercise 6: Working with Dates
Task: Log the current date and time using Google Apps Script.
Code:
function logCurrentDate() {
 var currentDate = new Date();
 Logger.log('Current Date: ' + currentDate);
}
```

Solution:

Run logCurrentDate() to log the current date and time.

## **Exercise 7: Delete Draft by ID**

Task: Write a script that deletes a draft by its ID.

Code:

function deleteDraftById(draftId) {
 var draft = GmailApp.getDraftById(draftId);
 draft.deleteDraft();
}

Solution:

Provide a valid draft ID as an argument and run deleteDraftById('your\_draft\_id') to delete the draft.

## **Exercise 8: Create a Menu in Google Sheets**

Task: Create a custom menu in Google Sheets that runs a specific function.

```
Code:
function onOpen() {
 var ui = SpreadsheetApp.getUi();
 ui.createMenu('Custom Menu')
    .addItem('Run Function', 'yourFunction')
    .addToUi();
}
function yourFunction() {
 // Your function code here
}
```

#### Solution:

Refresh the Google Sheet, and you'll find a "Custom Menu" with a "Run Function" option.

### **Exercise 9: Accessing Cell Values**

Task: Fetch the value of a specific cell in a Google Spreadsheet.

#### Code:

```
function getCellValue() {
  var spreadsheet =
    SpreadsheetApp.openById('your_spreadsheet_id');
  var sheet = spreadsheet.getSheetByName('Sheet1');
  var value = sheet.getRange('A1').getValue();

Logger.log('Cell A1 Value: ' + value);
```

Learn more about JavaScript with Examples and Source Code Laurence Svekis Courses https://basescripts.com/ }

Solution:

Replace 'your\_spreadsheet\_id' with the actual ID and run getCellValue() to log the value of cell A1.

#### **Exercise 10: Create a Data Table**

Task: Generate a basic data table in the Logger.

Code:

```
function createDataTable() {
  var data = [
    ['Name', 'Age', 'Occupation'],
    ['John Doe', 30, 'Engineer'],
    ['Jane Smith', 25, 'Designer']
];
```

```
Logger.log('Data Table:');
for (var i = 0; i < data.length; i++) {
   Logger.log(data[i].join('\t'));
}</pre>
```

Solution:

Run createDataTable() to log a basic data table in the Logger.